# **INDICAZIONI OPERATIVE PER LA DELEGA**

# INAIL - DELEGATO DEL DATORE DI LAVORO DI STRUTTURA P.A. -**GESTIONE CONTO STATO**

### ACCEDI AI SERVIZI ONLINE www.inail.it - credenziali del Dirigente Scolastico (SPID)

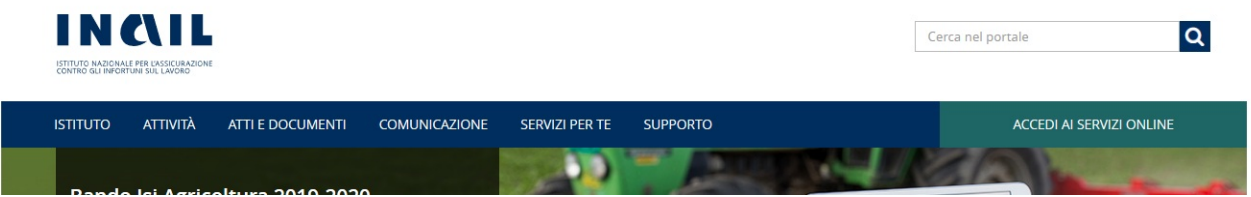

# Scelta Profilo - Datore di Lavoro di Struttura P.A. in Gestione Conto Stato Scelta Profilo

Per poter proseguire la navigazione, selezionare un ruolo

O Datore di Lavoro di Struttura P.A. in Gestione Conto Struttura : ISTITUTO **Stato** 

### Selezionare Gestione Conto Stato - "Gestione Utenti - Profili"

Benvenuto/a

- > Art.15 Validazione DPI
- > Certificazione e Verifica
- > Comunicazioni
- > Denunce di Infortunio e Malattia
- > Durc On Line
- > Gestione Conto Stato

> Gestione Utenti - Profili

- > pagoPA
- > Procedura Concorsi
- > Registro di esposizione
- > Ricerca Certificati Medici
- > Rischio biologico
- > Rischio da polveri silicotigene
- $>$  RLS
- > Sorveglianza Sanitaria Eccezionale
- ? Consulta le FAQ
- Manuali Operativi

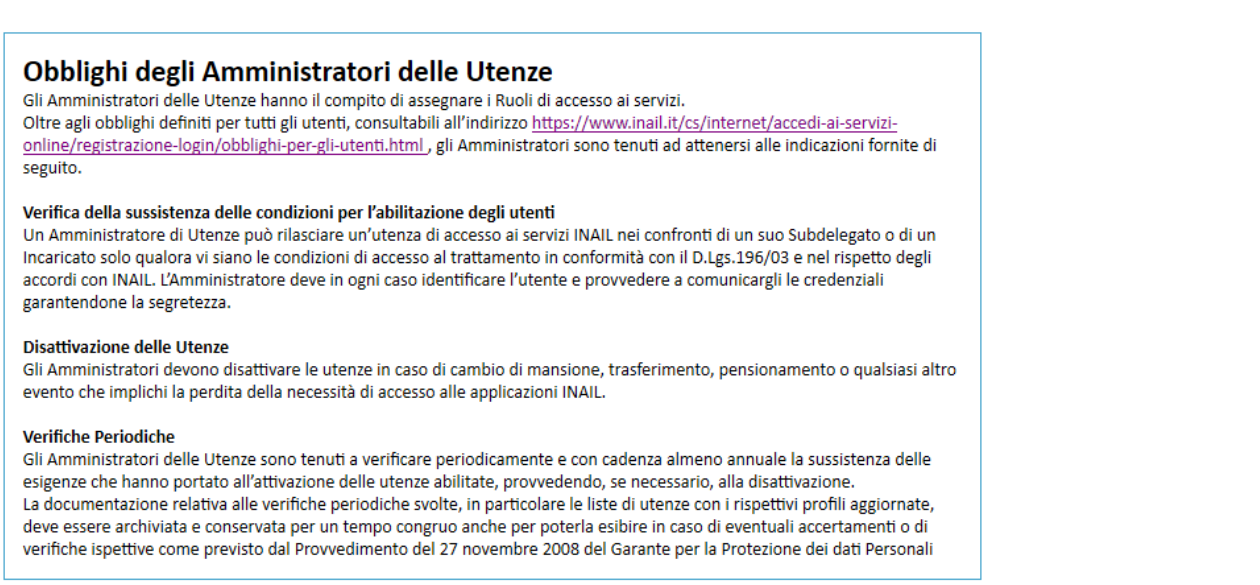

Avanti

# **Profilazione utente**

.: Aggiornamenti:.

 $\therefore$  Home  $\therefore$   $\therefore$  Help  $\therefore$ 

.:Portale Inail:.

Selezionare l'applicazione da 'Lista Procedure' per visualizzare le funzioni associate

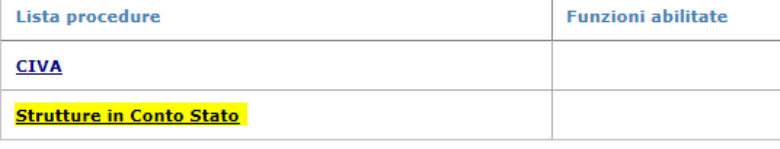

**Accedi a Gestione Strutture** 

Selezionare l'applicazione da 'Lista Procedure' per visualizzare le funzioni associate

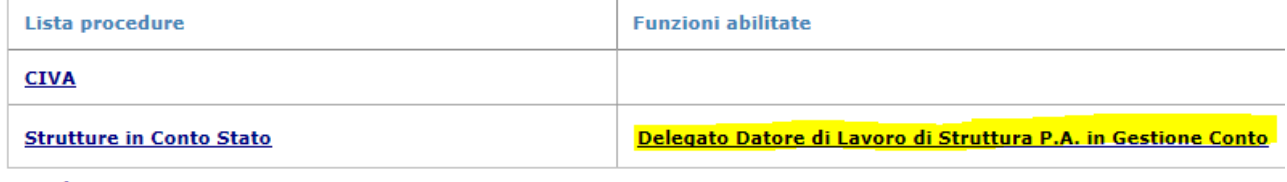

### **Accedi a Gestione Strutture**

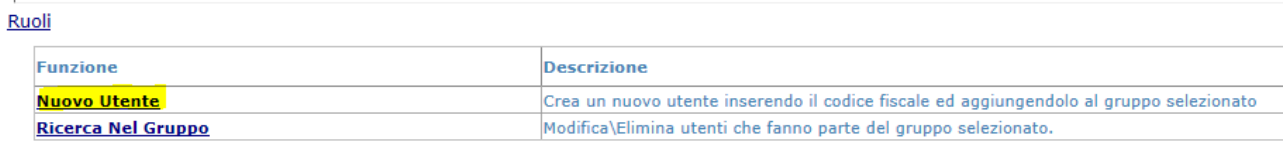

### Inserire il codice fiscale del dipendente che si vuole delegare

Ruoli > Delegato Datore di Lavoro di Struttura P.A. in Gestione Conto

Codice Fiscale: <u>Controlla</u>

Sì<br>Codice fiscale utente già presente in archivio. Si desidera inserirlo<br>nel ruolo richiesto?  $\sim$   $\sim$ 

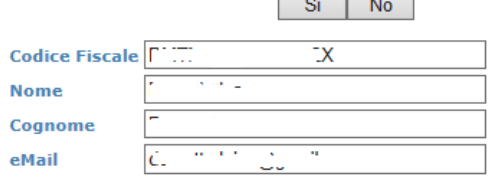

Aggiungi

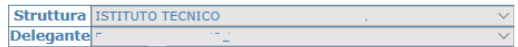

Aggiungi Annulla

**Viene Visualizzata la ricevuta di Delegato Datore di Lavoro di Struttura P.A. in Gestione Conto**

# INAIL - DELEGATO DEL DATORE DI LAVORO - GESTIONE ORDINARIA

### ACCEDI AI SERVIZI ONLINE www.inail.it - credenziali del Dirigente Scolastico (SPID)

# Scelta Profilo

Per poter proseguire la navigazione, selezionare un ruolo

Datore di lavoro  $\bigcirc$ 

Codice Ditta: 3371278 - PROVINCIA AUTONOMA DI **TRENTO** 

### Selezionare Gestione Utente - "Gestione utenti e profili"

Benvenuto/a

- > Art.15 Validazione DPI
- > Comunicazioni
- > Customer Satisfaction
- > Denunce di Infortunio e Malattia
- > Dichiarazione Unità produttive
- > Durc On Line
- > Gestione Utente

> Gestione utenti e profili

- > pagoPA
- > Procedura Concorsi
- > Registro di esposizione
- > Ricerca Certificati Medici
- > Rischio biologico
- > Rischio da polveri silicotigene
- $\rightarrow$  RLS
- > Sorveglianza Sanitaria Eccezionale
- > Stress lavoro correlato
- ? Consulta le FAQ
- Manuali Operativi

**P** Datore di lavoro > Gestisci > Report abilitazioni

*D* Guida datori di lavoro

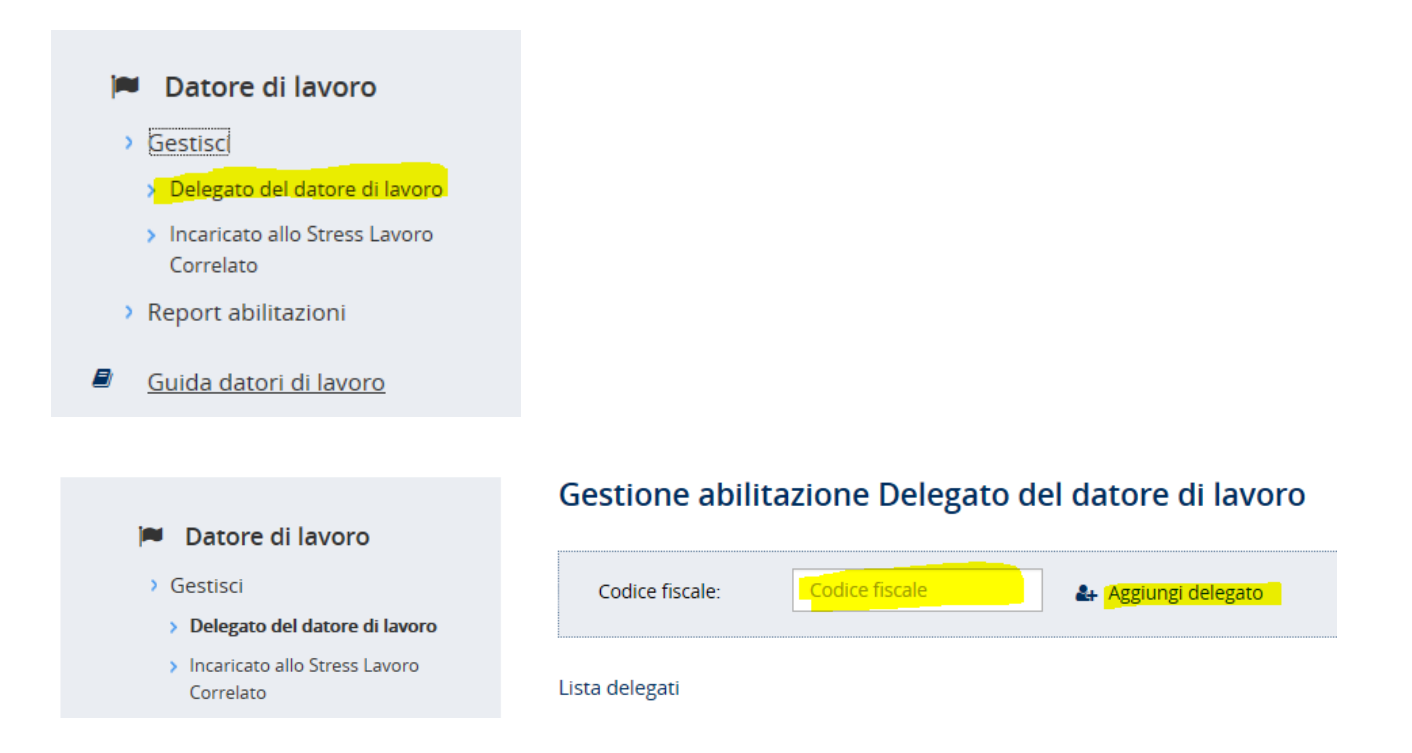

# **Procedi**

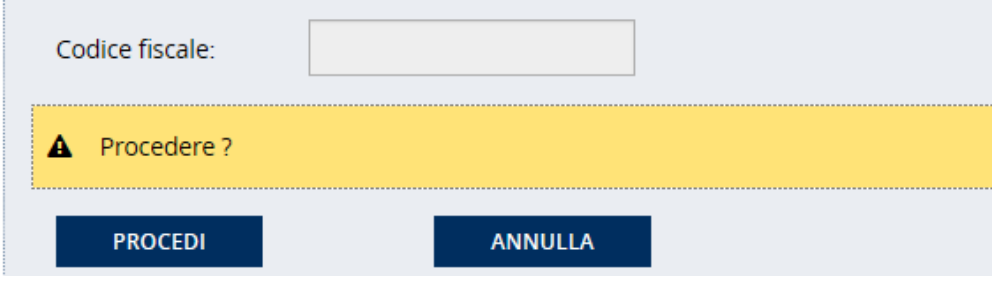

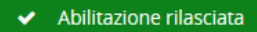